## **Creating an Edsby Parent Account**

You will receive an email invitation from Saskatoon Public Schools with instructions on how to create an Edsby account. Make sure the school office has your current email address on file.

- Check your email for your invite(s). Note: You will receive a separate invite for each child.
- To create an account, click the link in your email invitation.
- If this is the **first time you are registering for a parent account with Edsby**, choose "*I don't have an Edsby parent account at Saskatoon Public Schools*".
- You will be prompted on a second screen to enter and confirm a password. Your username (your email address) will already be entered.
- Click Create Edsby Account. You'll be logged into your Edsby Account and a "Welcome to Edsby" message will be sent to your email address.
- The information for at least one of your children will be immediately visible to you.

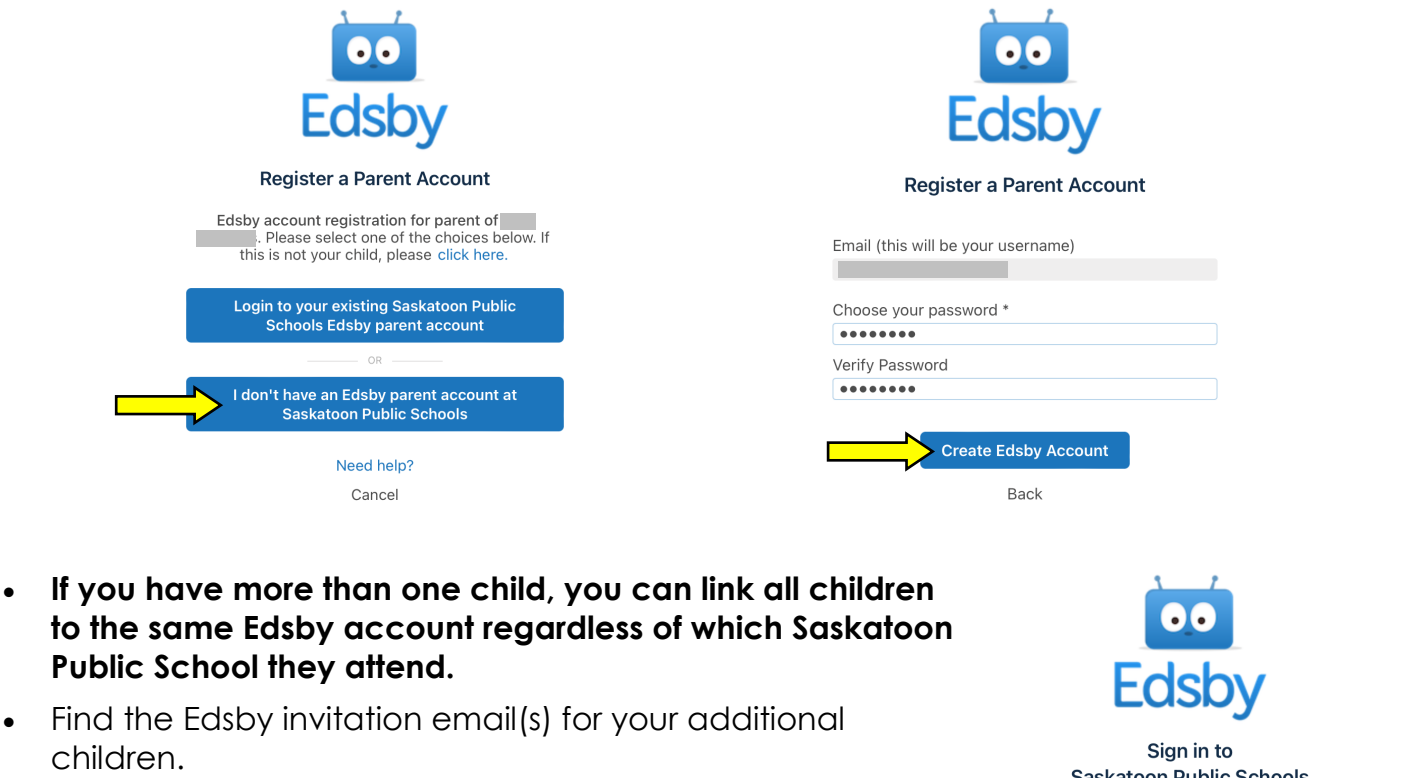

- Click the link in the email, and then choose "*Login to your existing Saskatoon Public Schools Edsby parent account*".
- Enter your Edsby username (your email) and password.

Edsby CoreFour Inc.

**GET** 

66

• Your existing Edsby account will now include both children.

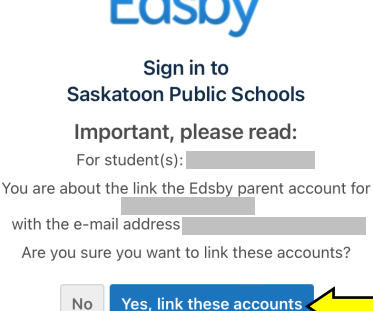

No

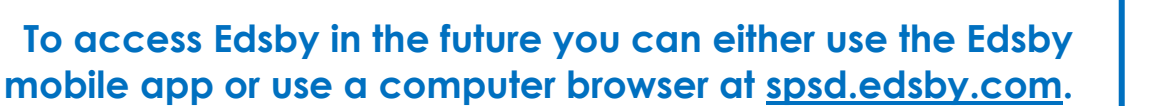

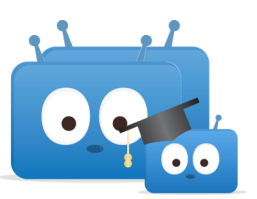